## **Handleiding Aanmaken Collectebus**

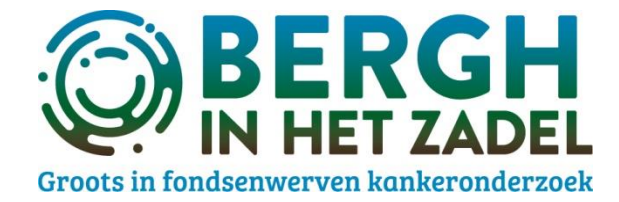

Op het tabblad 'Dit kun jij doen' klik je op de foto *Maak een collectebus aan!* om te starten.

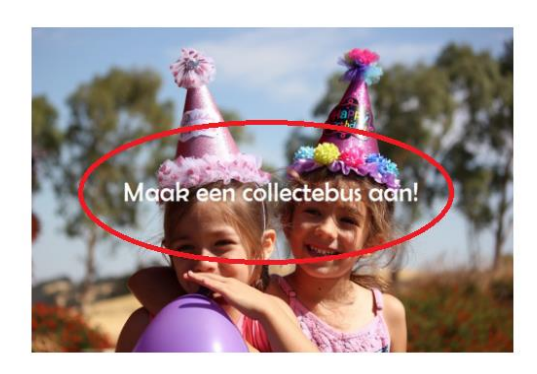

## Klik vervolgens op *collectebus aanmaken*

Maak een collectebus aan!

Heb je een jubileum, een trouwerij of een feestje denk dan

aan het starten van een digitale collectebus. Eenvoudig en snel maak je een persoonlijke collectebus aan in jouw stijl. Deel eenvoudig op de socials en volg de donaties!

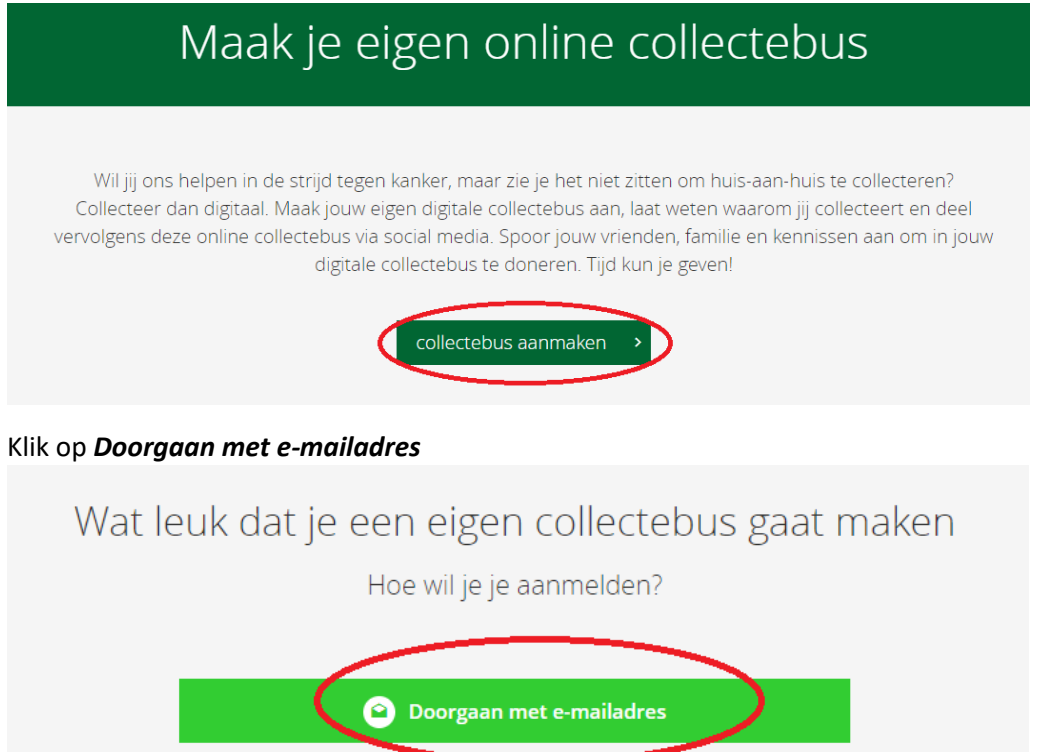

Annuleren

Maak de keuze om als persoon of bedrijf een bus aan te maken. Vul je gegevens en voeg een foto toe om de bus persoonlijk te maken. Licht je motivatie toe om deze bus te maken. Als alles is ingevuld en je de algemene voorwaarden hebt geaccepteerd, klik dan op *Mijn collectebus aanmaken*.

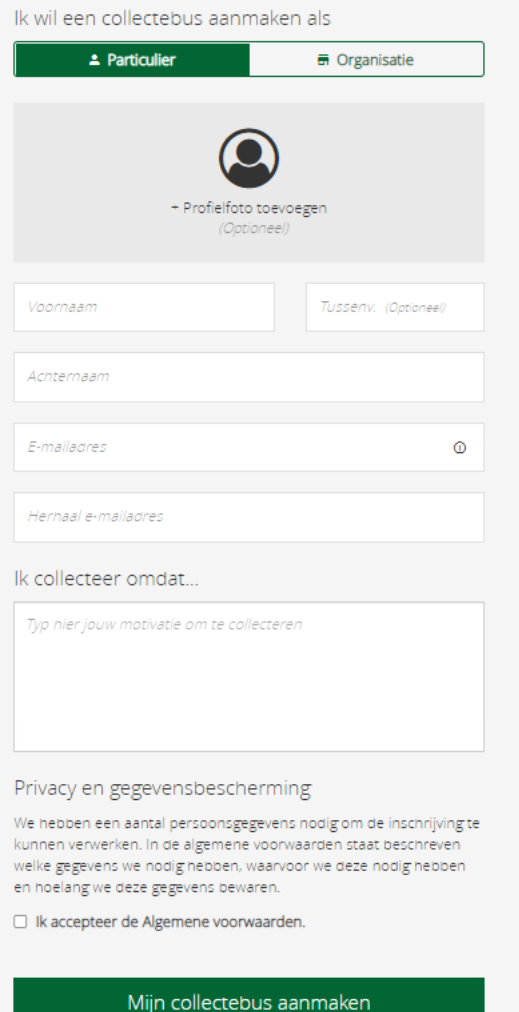

Annuleer

Je bus is aangemaakt en je kunt de QR code downloaden om door te sturen. Je kunt ook de bus bekijken en eventueel nog aanpassen.

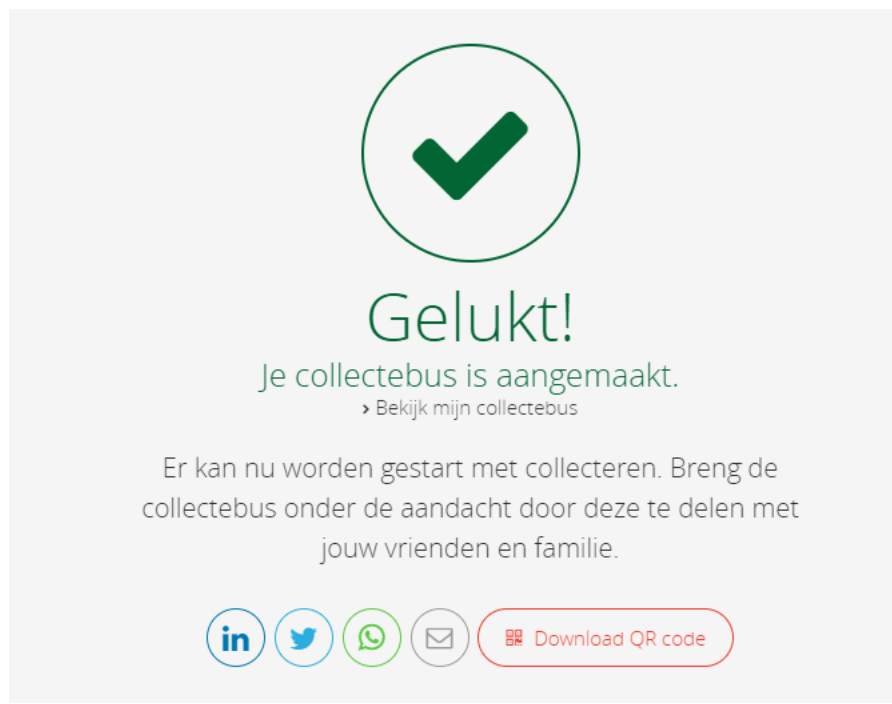